## Stock Market App Tutorial

The Stock Market App demonstrates use of App Inventor's Web component. The Web component can talk to web service APIs, that is, services out there that provide information to other apps. In this sample, the app accesses the Yahoo Finance API to find stock information.

The sample provides three versions:

- 1. A version that shows Google's stock information when the app is launched.
- 2. A veresion that shows only part of the stock information returned.
- 3. A version that lets the user enter any stock symbol.

## The User Interface for Stock market App, v1

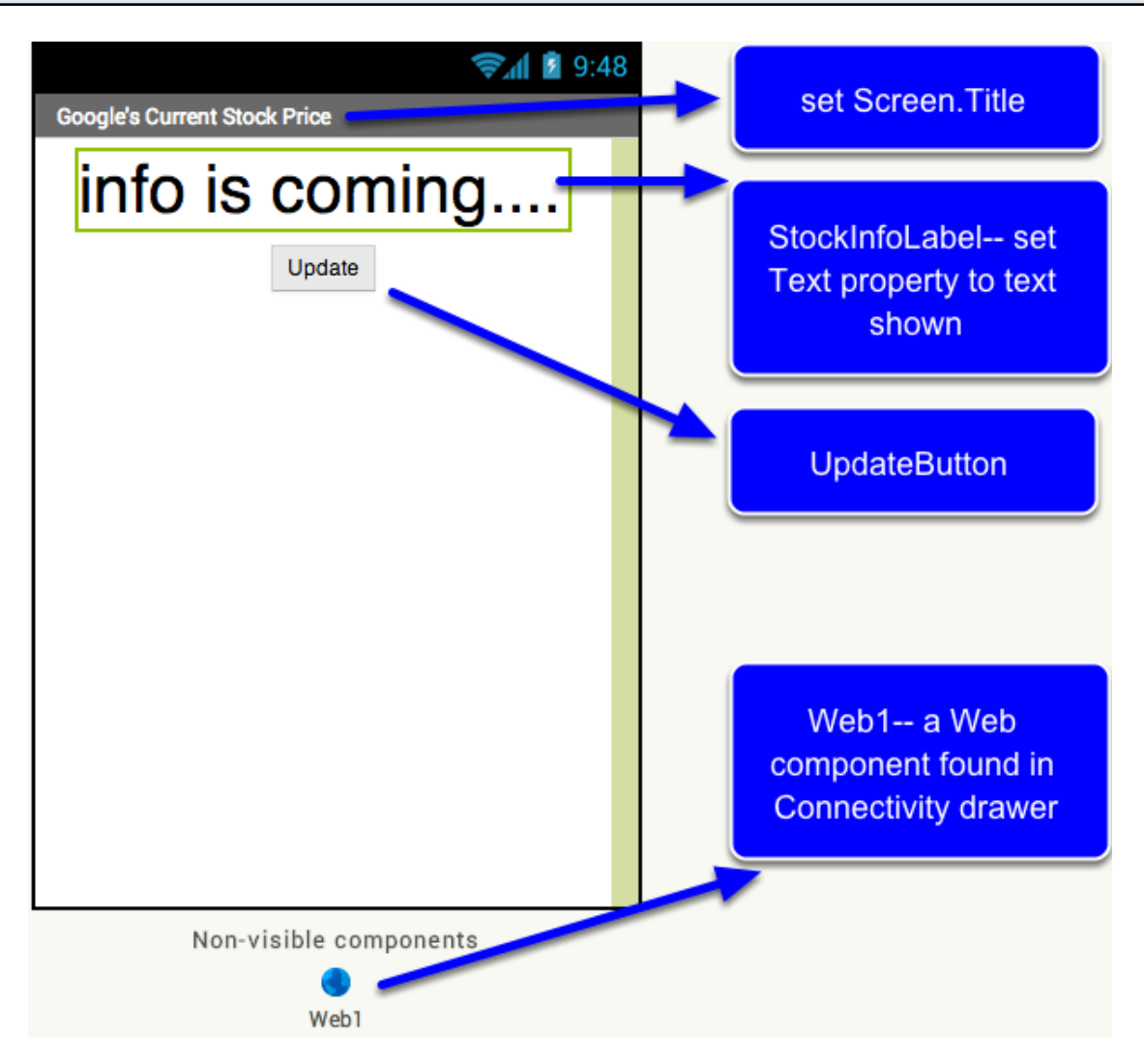

The user interface is very simple, a Label, a button, and a Web component.

## The blocks for the Stock Market app, v1.

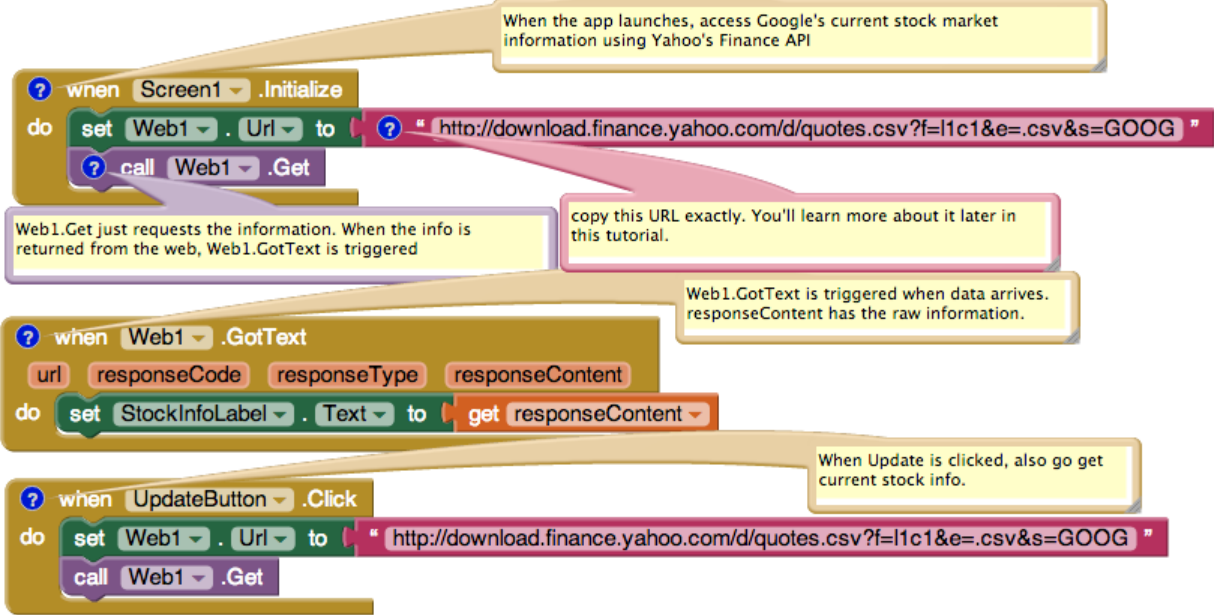

With these blocks, Google's stock info will be displayed when the app starts and when the user clicks "Update". The URL is

http://download.finance.yahoo.com/d/quotes.csv?f=l1c1&e=.csv&s=GOOG.

## The blocks for stock market v.2

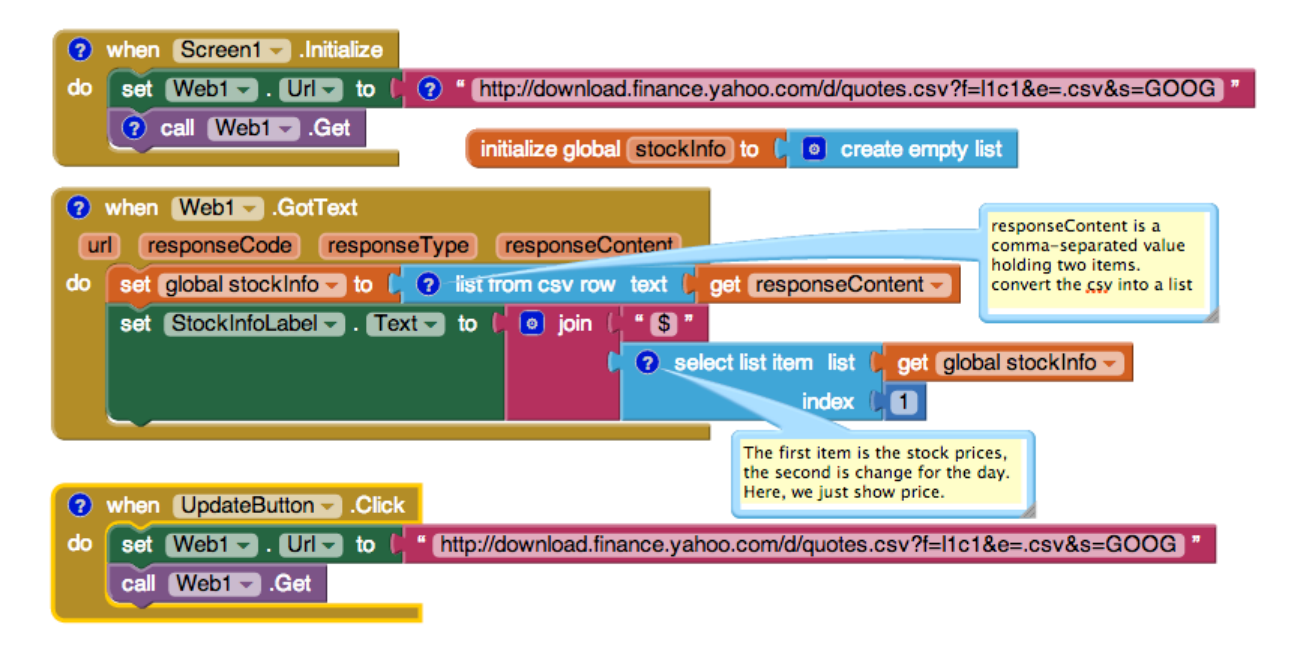

In version 2, the app "parses" the results coming from the web and only shows one item of information, the price. Note that the parameters sent to Yahoo in the URL could also have been changed to get the same effect (removing "c1" from "f=l1c1". For full documentation on how to

The user interface for Stock Market, v. 3

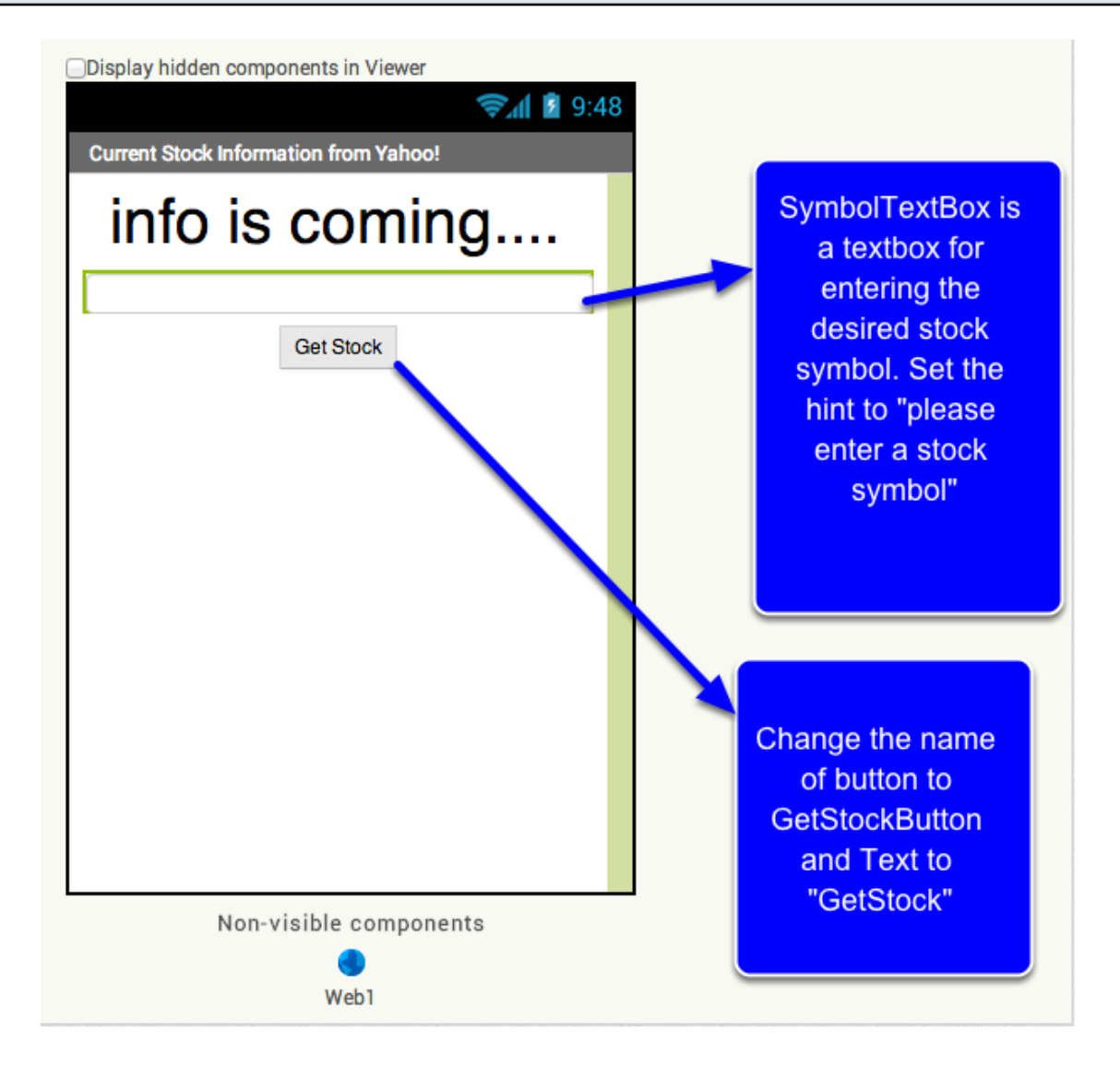

In version 3 of the app, the user can enter any stock symbol in a text box, SymbolTextBox. So add the TextBox and change the name/text of the button, and you're ready to go.

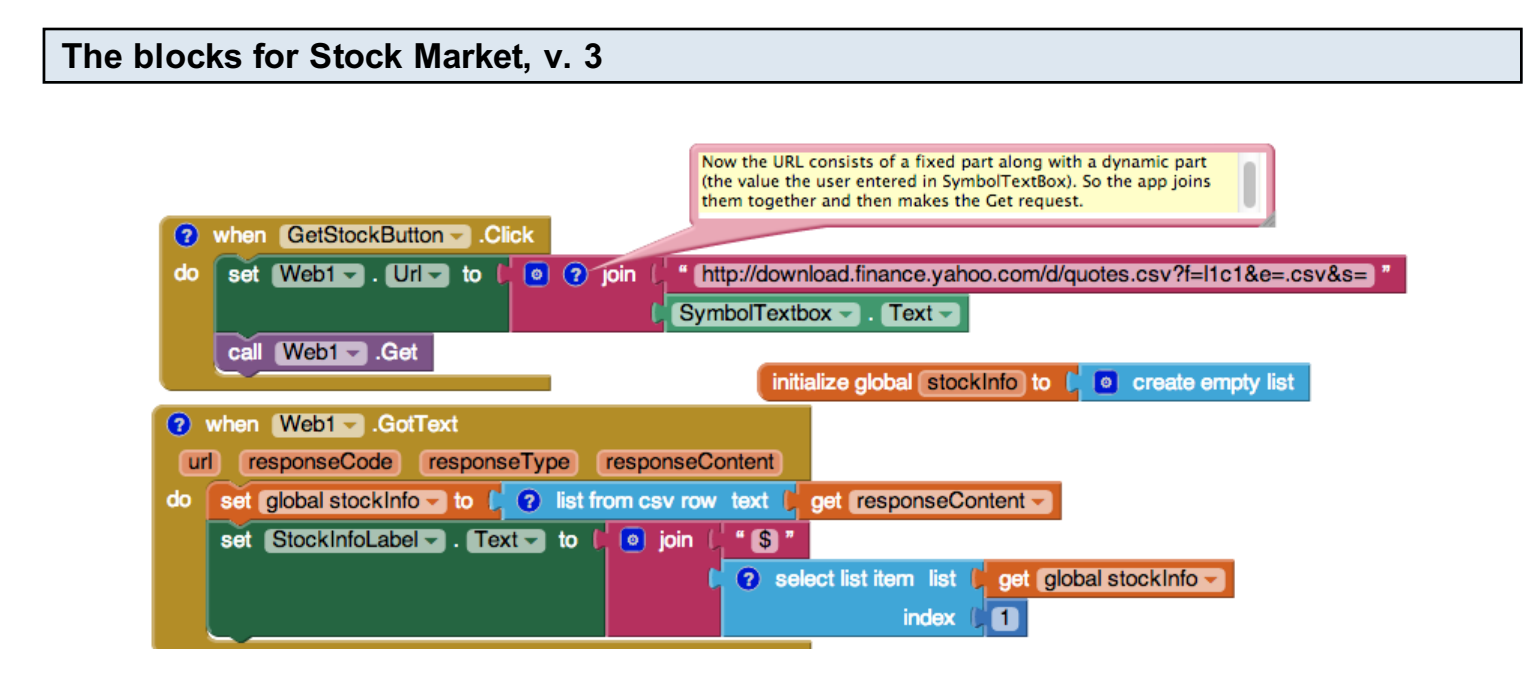

In version 3 of the app, the user can enter any stock symbol in a text box, SymbolTextBox. The app appends the user's entry to the first part of the Yahoo finance URL, effectively setting the "s" parameter. So if the user entered "GOOG", then the URL would end with s=GOOG.